# Version control with git and GitHub

#### Karl Broman

Biostatistics & Medical Informatics, UW–Madison

kbroman.org github.com/kbroman @kwbroman Course web: kbroman.org/Tools4RR

Slides prepared with Sam Younkin

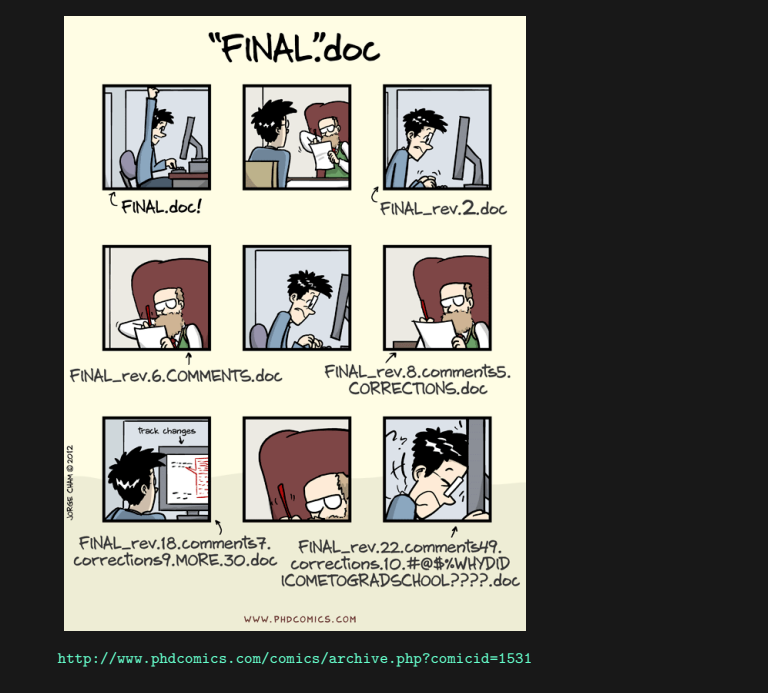

### Methods for tracking versions

- ▶ Don't keep track
- $\triangleright$  Save numbered zip files
- $\blacktriangleright$  Formal version control

# Suppose it stops working…

- ▶ Don't keep track
	- good luck!
- $\triangleright$  Save numbered zip files
	- Unzip versions and diff
- ▶ Formal version control
	- Easy to study changes back in time
	- Easy to jump back and test

### Why use formal version control?

- ▶ History of changes
- $\triangleright$  Able to go back
- $\triangleright$  No worries about breaking things that work
- $\triangleright$  Merging changes from multiple people

# Example repository

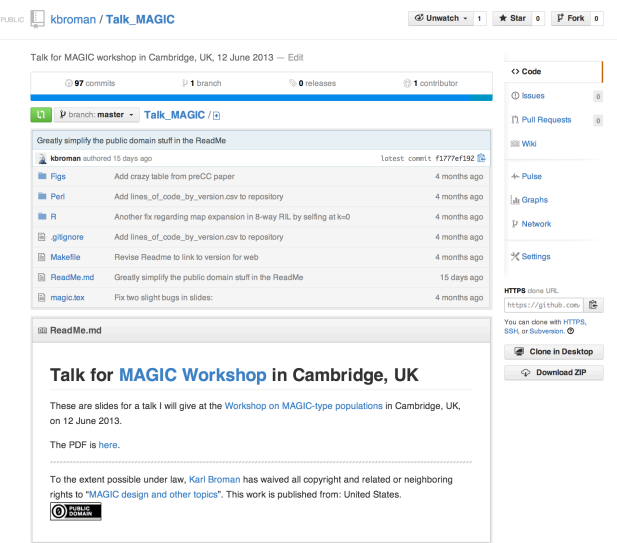

# Example repository

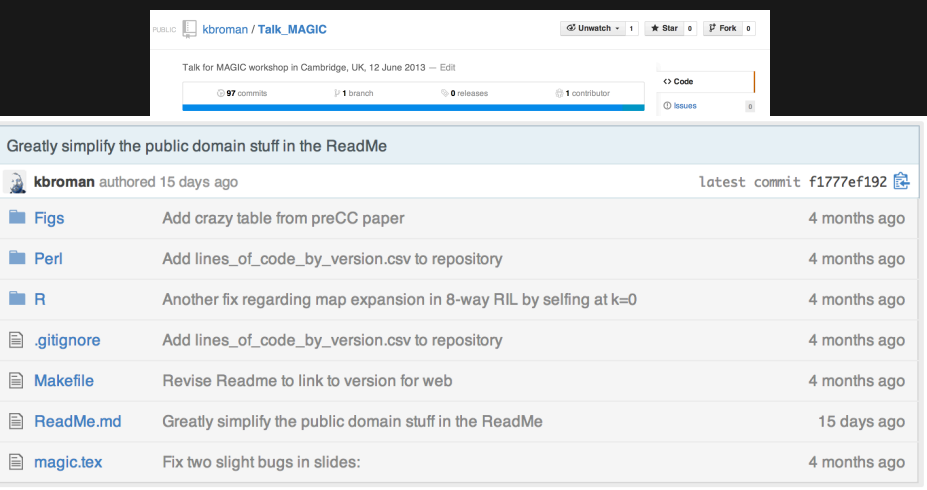

rights to "MAGIC design and other topics". This work is published from: United States.

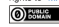

# Example history

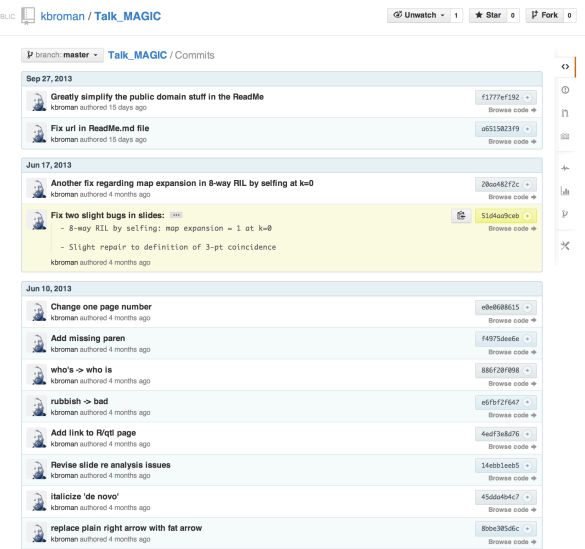

# Example commit

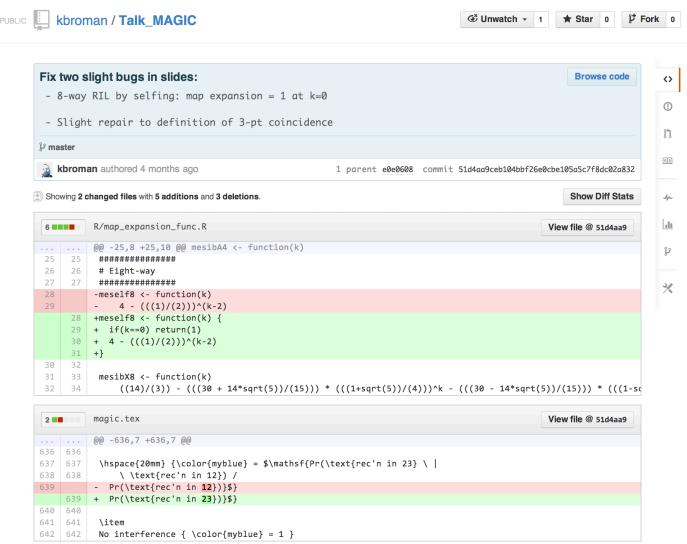

# What is git?

- $\blacktriangleright$  Formal version control system
- ▶ Developed by Linus Torvalds (developer of Linux)
	- used to manage the source code for Linux
- $\triangleright$  Tracks any content (but mostly plain text files)
	- source code
	- data analysis projects
	- manuscripts
	- websites
	- presentations

# Why use git?

- $\blacktriangleright$  It's fast
- ▶ You don't need access to a server
- ▶ Amazingly good at merging simultaneous changes
- ▶ Everyone's using it

# What is GitHub?

- $\triangleright$  A home for git repositories
- $\blacktriangleright$  Interface for exploring git repositories
- ▶ Real open source – immediate, easy access to the code
- $\blacktriangleright$  Like facebook for programmers
- ▶ Free 2-year "micro" account for students – education.github.com
- ▶ (Bitbucket.org is an alternative)
	- free private repositories

# Why use GitHub?

- $\triangleright$  It takes care of the server aspects of git
- $\triangleright$  Graphical user interface for git
	- Exploring code and its history
	- Tracking issues
- ▶ Facilitates:
	- Learning from others
	- Seeing what people are up to
	- Contributing to others' code
- $\triangleright$  Lowers the barrier to collaboration
	- "There's a typo in your documentation." vs. "Here's a correction for your documentation."

- ▶ Change some files
- ▶ See what you've changed
	- git status git diff git log
- $\blacktriangleright$  Indicate what changes to save

git add

#### $\triangleright$  Commit to those changes

git commit

- ▶ Change some files
- $\triangleright$  See what you've changed
	- git status git diff git log
- $\blacktriangleright$  Indicate what changes to save

git add

 $\triangleright$  Commit to those changes

git commit

 $\blacktriangleright$  Push the changes to GitHub git push

- $\triangleright$  Change some files
- ▶ See what you've changed
	- git status git diff git log
- $\blacktriangleright$  Indicate what changes to save

git add

 $\triangleright$  Commit to those changes

git commit

 $\blacktriangleright$  Push the changes to GitHub

git push

▶ Pull changes from your collaborator git pull

- ▶ Change some files
- $\triangleright$  See what you've changed
	- git status git diff git log
- $\blacktriangleright$  Indicate what changes to save

git add

 $\triangleright$  Commit to those changes

git commit

- $\blacktriangleright$  Push the changes to GitHub git push
- ▶ Pull changes from your collaborator
	- git fetch git merge

# Initialize repository

 $\triangleright$  Create (and cd to) a working directory

– For example, ~/Docs/Talks/Graphs

- ▶ Initialize it to be a git repository
	- git init
	- Creates subdirectory ~/Docs/Talks/Graphs/.git

```
mkdir ~/Docs/Talks/Graphs
 $ cd ~/Docs/Talks/Graphs
 git init
Initialized empty Git repository in ~/Docs/Talks/Graphs/.git/
```
#### Produce content

#### $\triangleright$  Create a README, md file

```
## Talk on " How to display data badly"
These are slides for a talk that I give as often as possible ,
because it's fun.
```

```
This was inspired by Howard Wainer's article, whose title I
stole: H Wainer (1984) How to display data badly.
American Statistician 38:137-147
```

```
A recent PDF is
[here](
http://www.biostat.wisc.edu/~kbroman/talks/graphs2013.pdf).
```
### Incorporate into repository

 $\triangleright$  Stage the changes using git add

\$ git add README.md

### Incorporate into repository

▶ Now commit using git commit

```
$ git commit -m "Initial commit of README.md file"
[master (root-commit) 32c9d01] Initial commit of README.md file
 1 file changed , 14 insertions(+)
 create mode 100644 README.md
```
- $\triangleright$  The  $-m$  argument allows one to enter a message
- $\triangleright$  Without -m, git will spawn a text editor
- ▶ Use a meaningful message
- $\triangleright$  Message can have multiple lines, but make 1st line an overview

### A few points on commits

- $\triangleright$  Use frequent, small commits
- $\triangleright$  Don't get out of sync with your collaborators
- $\triangleright$  Commit the sources, not the derived files (R code not images)
- ▶ Use a .gitignore file to indicate files to be ignored

manuscript.pdf Figs/\*.pdf .RData .RHistory \*.Rout \*.aux \*.log \*.out

# Using git on an existing project

- ▶ git init
- ▶ Set up .gitignore file
- ▶ git status (did you miss any?)
- ▶ git add . (or name files individually)
- $\triangleright$  git status (did you miss any?)
- $\rightarrow$  git commit

### Removing/moving files

For files that are being tracked by git:

Use git rm instead of just rm Use git mv instead of just mv

 $g$ it rm myfile git mv myfile newname git mv myfile SubDir/ git commit

## First use of git

```
$ git config --global user.name "Jane Doe"
$ git config --global user.email "janedoe@wisc.edu"
$ git config --global color.ui true
$ git config --global core.editor emacs
$ git config --global core.excludesfile ~/.gitignore_global
```
## Set up GitHub repository

- ▶ Get a GitHub account
- ▶ Click the "Create a new repo" button
- $\triangleright$  Give it a name and description
- ▶ Click the "Create repository" button
- $\triangleright$  Back at the command line:

```
git remote add origin https://github.com/username/repo
git push -u origin master
```
# Set up GitHub repository

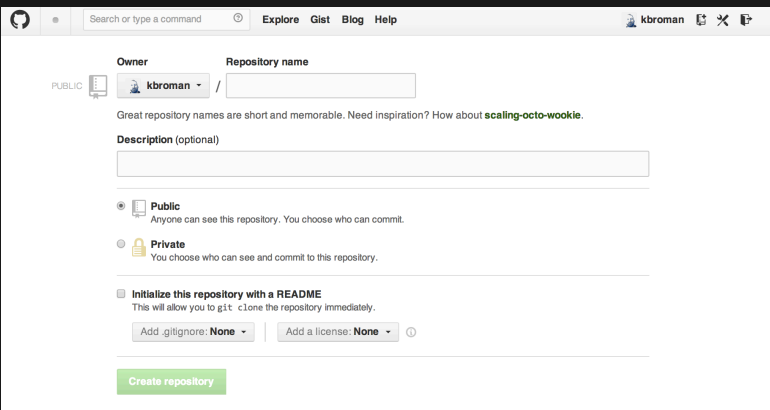

# Set up GitHub repository

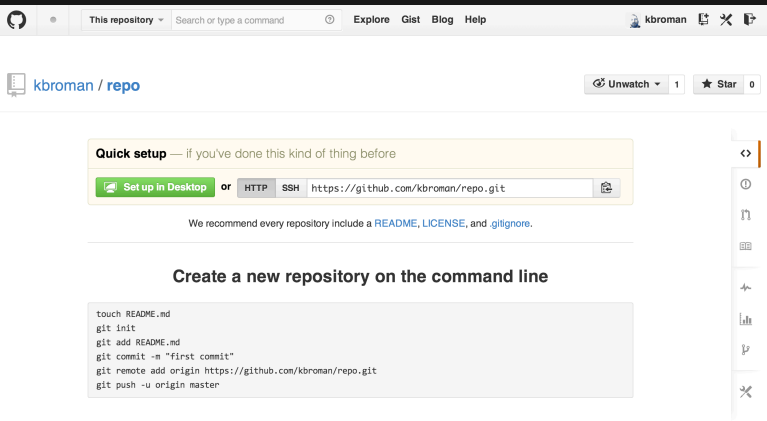

#### Push an existing repository from the command line

git remote add origin https://github.com/kbroman/repo.git git push -u origin master

### Configuration file

```
Part of a .git/config file:
```

```
[remote "origin"]
   url = https://github.com/kbroman/qtl.git
   fetch = +refs/heads/*:refs/remotes/origin/*
[branch "master"]
   remote = origin
   merge = refs/heads/master
[remote "brian"]
   url = git://github.com/byandell/qtl.git
   fetch = +refs/heads/*:refs/remotes/brian/*
```
# Branching and merging

 $\triangleright$  Use branches to test out new features without breaking the working code.

git branch devel

- git branch
- git checkout devel
- $\triangleright$  When you're happy with the work, merge it back into your master branch.

git checkout master git merge devel

### Issues and pull requests

#### ▶ Problem with or suggestion for someone's code?

– Point it out as an Issue

#### ▶ Even better: Provide a fix

- Fork
- Clone
- Modify
- Commit
- Push
- Submit a Pull Request

### Suggest a change to a repo

 $\triangleright$  Go to the repository:

http://github.com/someone/repo

- $\triangleright$  Fork the repository Click the "Fork" button
- ▶ Clone your version of it git clone https://github.com/username/repo
- ▶ Change things locally, git add, git commit
- ▶ Push your changes to *your* GitHub repository git push
- ▶ Go to *your* GitHub repository
- ▶ Click "Pull Requests" and "New pull request"

# Pulling a friend's changes

#### ▶ Add a connection

```
git remote add friend git://github.com/friend/repo
```
 $\triangleright$  If you trust them, just pull the changes

git pull friend master

▶ Alternatively, fetch the changes, test them, and *then* merge them.

> git fetch friend master git branch -a git checkout remotes/friend/master git checkout -b friend git checkout master git merge friend

#### $\triangleright$  Push them back to your GitHub repo

git push

## Merge conflicts

#### Sometimes after git pull friend master

Auto-merging README.md CONFLICT (content): Merge conflict **in** README.md Automatic merge failed; fix conflicts and **then** commit the result.

#### Inside the file you'll see:

<<<<<<< HEAD A line **in** my file. ======= A line **in** my friend's file >>>>>>> 031389f2cd2acde08e32f0beb084b2f7c3257fff

#### Edit, add, commit, push, submit pull request.

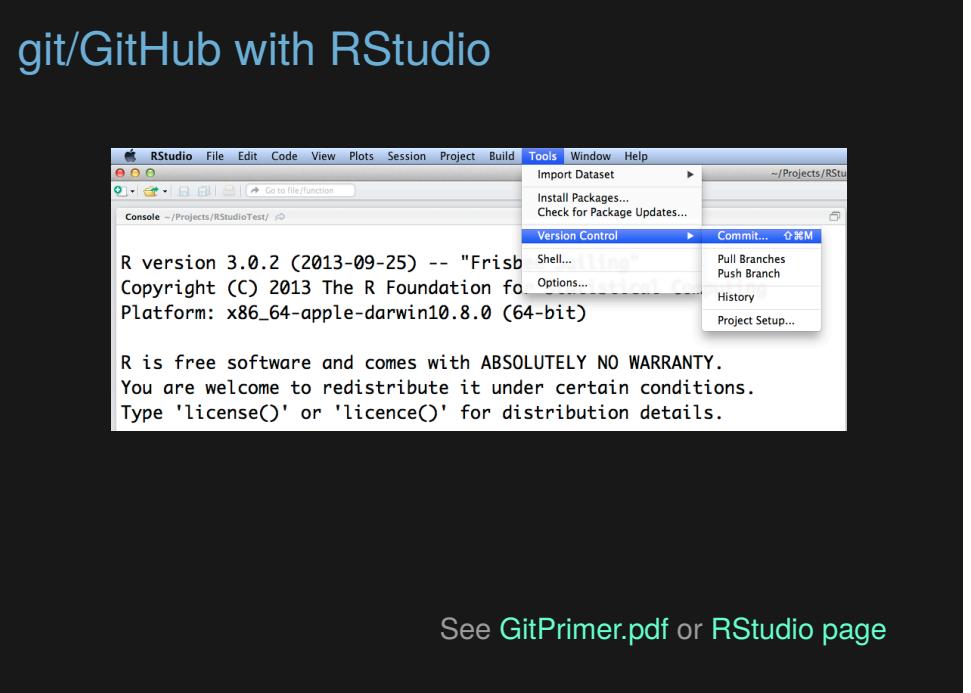

### Delete GitHub repo

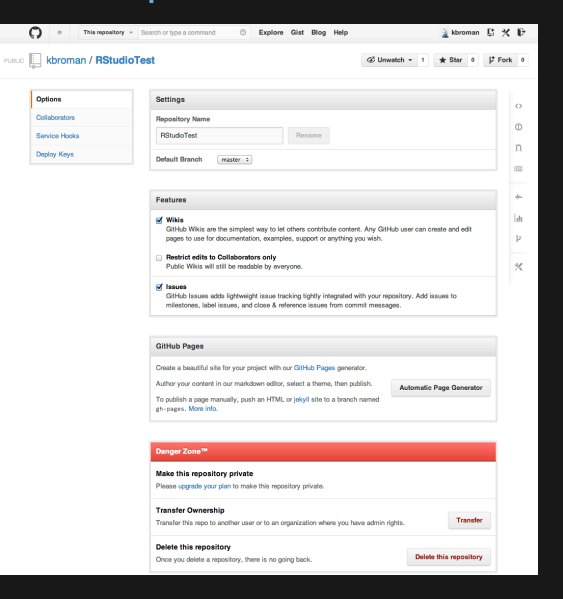

### Git at Statistics, UW-Madison

- $\triangleright$  Easy to use, free infinite private repositories.
- ▶ Not as nice of interface to review code: Rely on GUI or private web page.
- ▶ When your ssh account expires, your access to them expires.

### Git at Statistics, UW-Madison

Setup (on server):

#### ▶ Connect to server

ssh bigmem01.stat.wisc.edu Consider using kinit + aklog if logging on frequently

#### ▶ Make Folder

cd Repositories mkdir NewRepository

#### ▶ Initialize Server Repository

cd NewRepository git init

#### Git at Statistics, UW-Madison

Usage (on client, e.g. laptop):

 $\triangleright$  Clone/Pull onto other systems

git clone ssh:\\bigmem01.stat.wisc.edu\~[user]\Repositories\NewRepository

▶ Make changes, and commit

git add -i git commit -m 'An informative message here.'

▶ Push changes back

git push origin

Open source means everyone can see my stupid mistakes.

Version control means everyone can see every stupid mistake I've ever made.